## ИНСТРУКЦИЯ ПОЛЬЗОВАТЕЛЯ ПРИ СОВМЕСТНОМ ИСПОЛЬЗОВАНИИ С ПЛАТОЙ SK-IMX6ULL-NANO-2E-MB

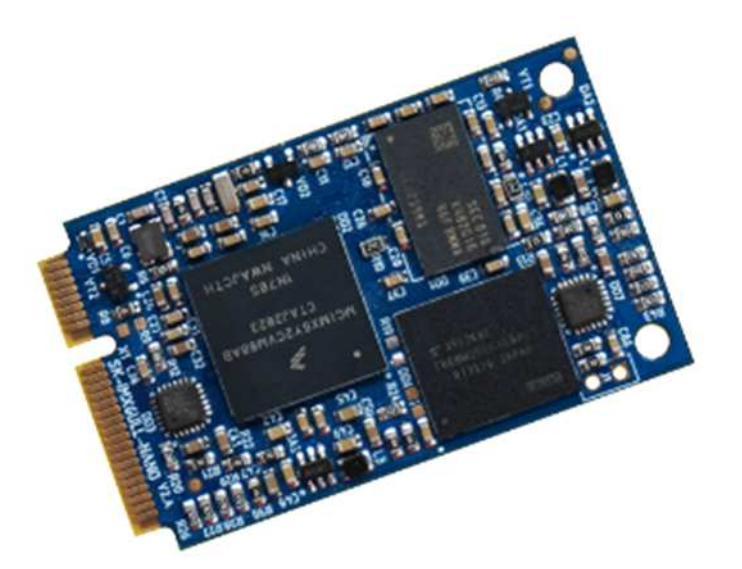

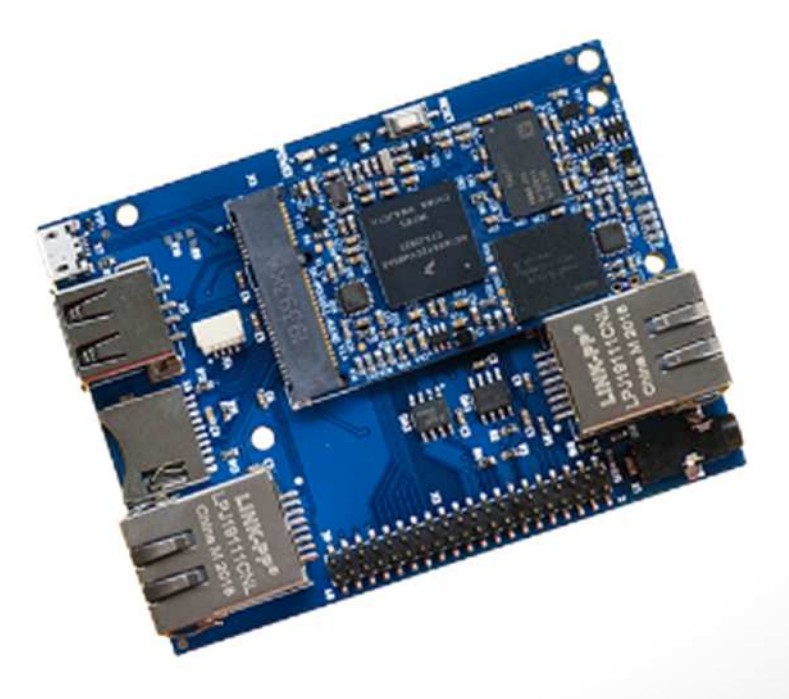

## ПРОЦЕССОРНЫЙ МОДУЛЬ SK-IMX6ULL-NANO

- NXP(Freescale) ARM Cortex-A7 800MFu
- DDR3 256МБайт, DDR-800
- еММС 2/8ГБайт
- 2 x 100/10M Ethernet PHY
- Интерфейсы: USB, Ethernet, 6xUART, SPI, I2C, PWM, GPIO, CAN ... общее количество возможных GPIO - 28
- Габариты: mini PCI-е форм-фактор 30х51х3мм
- Температурный диапазон -40 ... +85С  $\bullet$

#### МАТЕРИНСКАЯ ПЛАТА SK-IMX6ULL-2E-MB

Материнская плата SK-iMX6ULL-NANO-2E-MB предназначена для совместного использования с процессорным модулем SK-iMX6ULL-NANO-2E, содержит:

- 2 x Ethernet 100/10М, USB-Host, USB-OTG, MicroSD держатель
- Разъем для подключения SK-FT230, EV-FT230 USB-UART консоль
- RS485 PHY, CAN PHY
- $\bullet$ Аудио выход, реализован на основе MQS выхода процессора

#### ВОЗМОЖНОСТЬ ПОДКЛЮЧЕНИЯ МОДУЛЕЙ РАСШИРЕНИЯ

• SK-SIM800C-Plug - модуль расширения GSM\Bluetooth

#### **ПИТАНИЕ**

Напряжение питания 5В. Внимание!!! Обязательно от стабилизированного источника питания!

Потребляемый ток в зависит от подключаемой периферии, сам модуль потребляет не более 0.3А.

С модуля можно получить напряжение питание 3,3В нагрузкой не более 0,4А.

#### ПЕРВОЕ ВКЛЮЧЕНИЕ

Из-за соображений технологичности производства, в составе системы отгружаемых изделий содержится минимальный набор утилит и сервисов, перед началом работы необходимо "Программирование раздел eMMC Flash". записать полную версию, CM. В минимальном варианте, достаточно подключить USB кабель к разъему X7, после загрузки системы USB ОТG порт платы перейдет в режим виртуального COM порта. При первом запуске потребуется установить драйвер USB-COM порта (из папки Linux/USB-COM driver). Неудобство заключается в необходимости закрывать-открывать терминальную программу при каждом перезапуске платы. Определите в диспетчере устройств номер СОМ порта, который присваивается и откройте его терминальной программой (например Putty):

Welcome to SK-iMX6ULL

#### buildroot login:

Для получения доступа введите, логин: root, пароль: root

В системе настроены сервисы FTP и SSH, доступ к которым можно получить, подключив плату Ethernet кабелем, IP адрес платы 192.168.0.136.

#### SK-IMX6ULL-NANO, СПОСОБЫ ЗАГРУЗКИ

Источник загрузки модуля - встроенная eMMC flash, выбор источника загрузки осуществлен программированием eFuse на этапе производства.

Запись во встроенную eMMC flash может осуществляется через USB-ОТG порт.

#### ПРОГРАММИРОВАНИЕ EMMC FLASH

Для программирования используется утилита MFGTools, предварительно необходимо распаковать архив.

Замкните между собой контакты посадочного места J1 на самом модуле (это необходимо только на этапе сброса или включения питания), подключите USB кабель к разъему X7. Windows должна обнаружить новое HID устройство (установка дополнительных драйверов не требуется).

Запустите MfgTool2.exe, должно получиться:

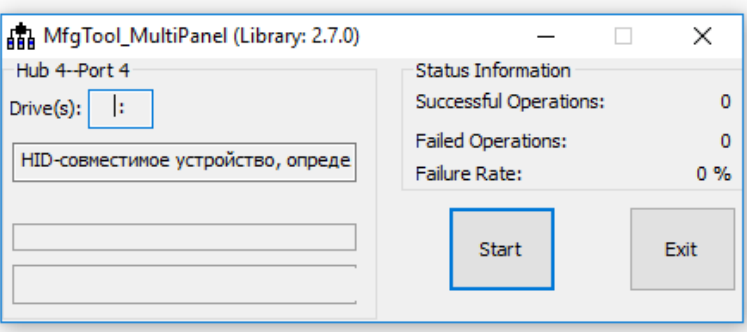

Нажмите кнопку «Start», в консоли будет отображаться рабочий процесс, после завершения отключите-включите питание или нажмите кнопку "RESET" (J1 должен быть разомкнут).

#### ВИРТУАЛЬНАЯ МАШИНА, ОСНОВНЫЕ ПОЛОЖЕНИЯ

Виртуальная машина VMware предназначена для сборки ядра Linux и корневой файловой системы без необходимости выделять для этого отдельный РС.

Виртуальная машина основана на Libuntu 14.10.

Сборка ядра Linux и КФС интегрирована и осуществляется в одном пакете Buildroot. Buildroot (www.buildroot.org) это инструмент для сборки КФС, содержит более тысячи приложений и библиотек, состав выбирает сам пользователь.

Для удобства, в виртуальной машине установлены и настроены сервисы для взаимодействия с внешним окружением

- FTP сервер
- $\bullet$ **TFTP сервер**
- SSH сервер  $\bullet$
- Samba взаимодействие с сетями Microsoft  $\bullet$
- $\bullet$ **QtCreator**

QtCreator - среда разработки и отладки Qt приложений, имея Ethernet соединение (TCP/IP канал связи можно организовать практически через любой интерфейс процессора) с платой можно одним щелчком мыши собирать и запускать приложение на плате или вести пошаговую отладку.

Qt наиболее предпочтительный пакет для написания приложений, т.к. в нем существует огромное количество библиотек и примеров, имеет широкую распространенность, графические приложения Qt работают значительно быстрее и потребляют гораздо меньше ресурсов (особенно памяти) системы в сравнении с приложениями Х11.

#### НАСТРОЙКА ВИРТУАЛЬНОЙ МАШИНЫ

Перед началом работы необходимо скачать плеер виртуальной машины VMware, бесплатно распространяемый на сайте www.vmware.com.

Виртуальная машина имеет 2 сетевых интерфейса:

- 1) NAT для доступа в Internet
- 2) Bridget для взаимодействия по локальной сети, необходимо настроить VMware network adapter

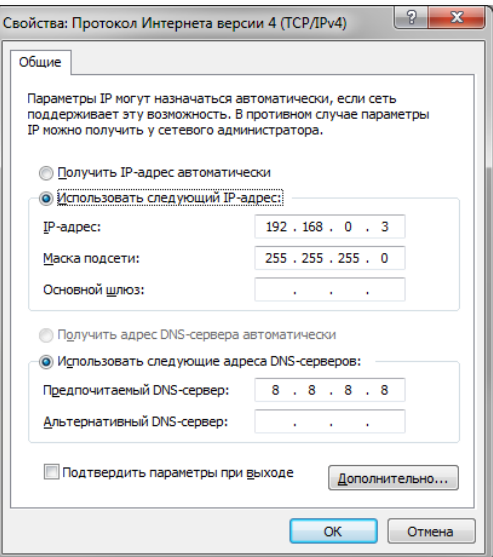

Так же необходимо настроить сетевой адаптер РС (или DHCP роутера), так, чтобы присваивался сетевой адрес в группе 192.168.0. XXX (любой кроме 1-3 и 136).

Перед запуском виртуальной машины рекомендуем зайти в ее свойства и выделить количество используемых процессорных ядер (по умолчанию, указан 1), это позволит ощутимо сократить время сборки.

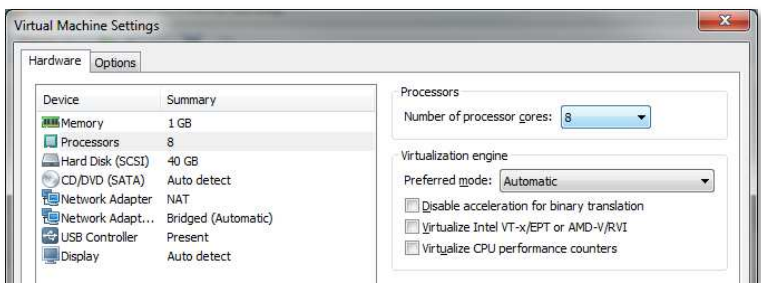

### ПЕРВЫЙ ЗАПУСК ВИРТУАЛЬНОЙ МАШИНЫ

www.starterkit.ru

При первом запуске виртуальной машины (или после копирования-перемещения), VMware Player спросит:

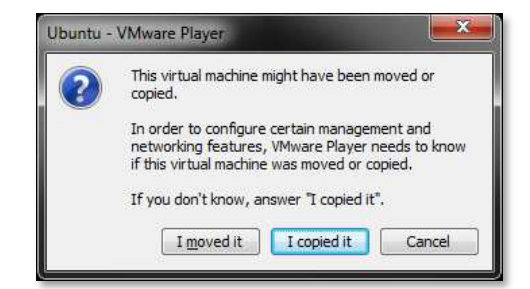

Нужно ответить «I moved it», это позволит сохранить сетевые настройки. После загрузки перед вами появится рабочий стол.

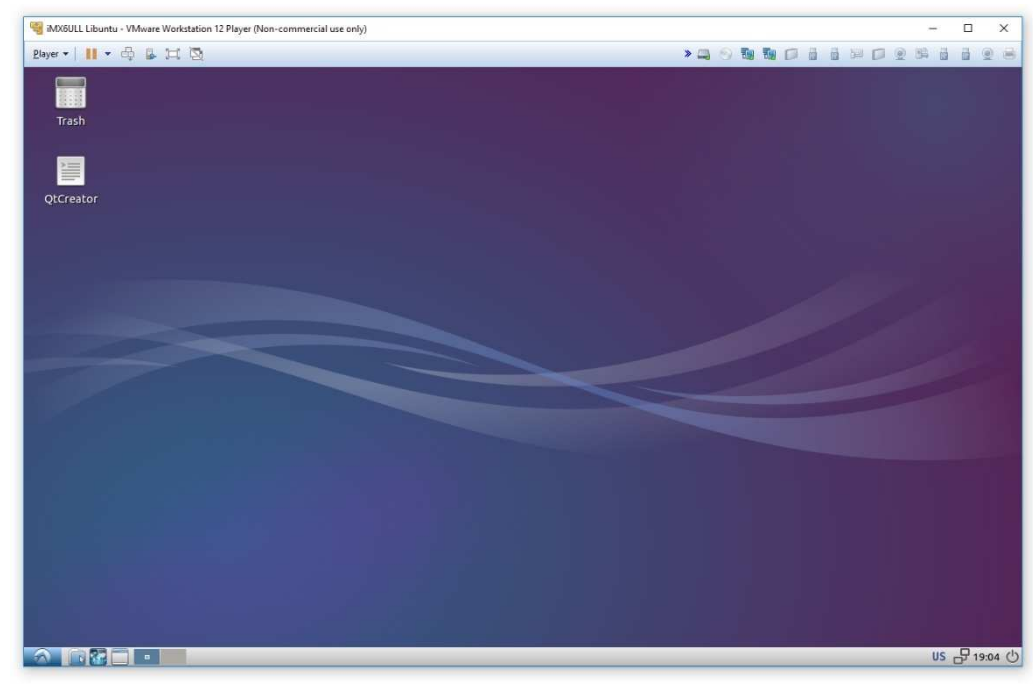

Разрешение экрана можно изменить в разделе Perfences->Monitor Settings

системе присутствует один пользователь. 123456 R логин: user. пароль: Суперпользователя в системе нет, для запуска приложений с его привилегиями необходимо использовать sudo (пароль 123456).

Работать с файлами и текстами не всегда удобно через графический рабочий стол, для переключения в консольный режим необходимо нажать Ctrl+Alt+F(1-6) (Ctrl+Alt+F7 переключение на графический рабочий стол).

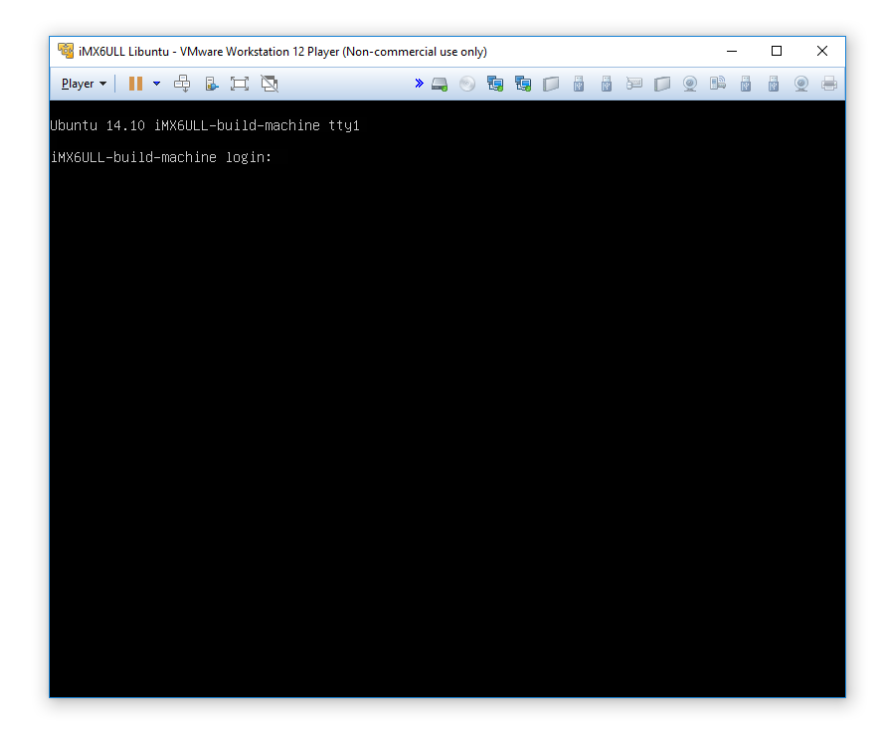

#### mc - Midnight Commander, файловый менеджер

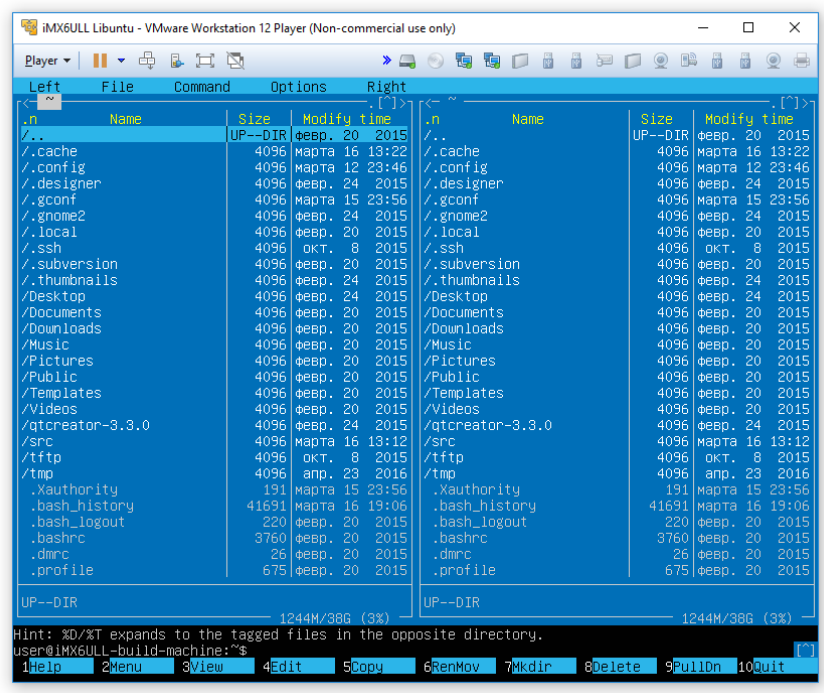

Через раздел Player>Removable devices можно подключать-отключать к виртуальной машине различные системные устройства, например, USB устройства, картридеры и т.п. Эта же функция дублируется через графическую панель:

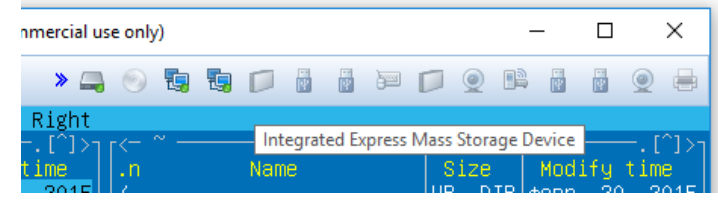

Функция очень полезна, потому как позволяет подключить картридер непосредственно в виртуальную машину и напрямую оперировать с картами памяти.

Нет необходимости выключать виртуальную машину после завершения работы, можно перевести машину в режим паузы, а в следующий раз продолжить работу с момента паузы. Внимание! В режиме паузы останавливается системное время, что может негативно сказаться на сборке вновь скачиваемых архивов, во избежание этого следует подстраивать системное время, либо проводить перезагрузку виртуальной машины.

При правильной настройке сетевых интерфейсов, виртуальная машина должна иметь доступ в Internet, РС должен иметь успешный ping по адресу 192.168.0.2 (адрес Bridget сетевого адаптера в виртуальной машине) и при подключенной плате должен быть успешным ping адреса 192.168.0.136.

#### **BUILDROOT**

Buildroot pacnonaraerca в папке /home/user/src/buildroot-2017.08-sk-ull

Перед началом сборки необходимо сконфигурировать Buildroot, имеется следующие варианты сборки:

- 1. imx6ullsk\_nano\_defconfig основной вариант сборки
	- > cd /home/user/src/buildroot-2017.08-sk-ull
	- $>$  make clean
	- > make imx6ullsk nano 2eth defconfig
	- > make menuconfig

Выбор изделия (модуль/плата/тип материнской платы) iMX6ULL под которое будет осуществляться сборка осуществляется в меню «Bootloaders» и в селекторе «Starterkit i.MX6ULL board».

Основные команды:

- $make$  сборка системы
- make menuconfig запуск меню настроек и состава требуемых пакетов  $\bullet$
- clean очистка системы, ВНИМАНИЕ!!! Полностью удаляется содержимое папки  $\bullet$ output, что удалит все изменения в исходных кодах и настройки, перед чисткой нужно позаботится об этом.
- make linux-menuconfig запуск конфигуратора ядра Linux  $\bullet$
- $make$  linux-rebuild принудительная сборка ядра Linux  $\bullet$
- make busybox-menuconfig запуск конфигуратора Busybox  $\bullet$
- make busybox-rebuild принудительная сборка Busybox  $\bullet$
- make uboot-rebuild принудительная сборка загрузчика U-boot

Длительность процесса сборки зависит от производительности вашего РС, может занять несколько часов. При повторных запусках будут собираться только вновь добавленные

пакеты, что не требует много времени. Важно! При исключении пакета из сборки он не удаляется, остается в сборке КФС до чистки.

В результате сборки в папке output появится несколько новых папок:

- build содержит рабочие папки собираемых пакетов, а также ядро и загрузчик  $\bullet$
- target результат сборки, скопировав сюда файл, он появится в образах КФС после  $\bullet$ выполнения make
- images ядро, загрузчик, архив КФС...  $\bullet$

Для обновления КФС или ядра Linux на модуле SK-iMX6ULL-NANO-2E, необходимо output/images/rootfs.tar скопировать файлы И output/images/u-boot.imx B mfgtools\Profiles\Linux\OS Firmware\files\ и провести процедуру описанную в разделе «Программирование eMMC flash».

#### **BUSYBOX**

Большинство системных утилит реализованы не отдельными программами, а специальным многофункциональным средством Busybox, в папке /bin находятся не программы, а ссылки на Busybox с указанием требуемого вызова.

# www.starterkit.ru

## SK-IMX6ULL-NANO-2E

## **ТРЕБОВАНИЯ И РЕКОМЕНДАЦИИ ПО ИНТЕГРАЦИИ МОДУЛЯ SK-IMX6ULL-NANO**

1) Хочу обратить особое внимание на особенность включения питающих напряжений процессора iMX6ULL (впрочем, это условие есть практически у всех семейств процессоров iMX):

#### 4.2.3 Power Supplies Usage

www.starterkit.ru

All I/O pins should not be externally driven while the I/O power supply for the pin (NVCC xxx) is OFF. This can cause internal latch-up and malfunctions due to reverse current flows.

Иными словами - если при включении питания процессора на любом из GPIO будет присутствовать какое-либо напряжение, внутри процессора может что то «защелкнуться» и привести к непредсказуемым последствиям (в лучшем случае он зависнет).

Из опыта эксплуатации iMX6S/D известно, что такое «защелкивание» может приводить к короткому замыканию внутри процессора и если источник питания обладает достаточной мощностью - к выведению микросхемы процессора из строя.

Эта особенность носит статистический характер - не факт, что его последствия проявятся на 10 экземплярах, но на партиях в сотни изделий скорее всего начнут появляться модули выходящие из строя без видимых причин при включении питания.

Так же хочу обратить внимание на зависимость данного «эффекта» от технологических аспектов производства самих процессоров, т.е. бывали случаи: в одном году интегрировали без проблем 100 модулей, а через год следующие 100 модулей через один переходили в короткое замыкание.

**Bo** избежание последствий описываемого эффекта, требуется тщательно проанализировать все GPIO модуля на предмет возможного возникновения потенциала перед включением питания, на этапе прототипирования перепроверить отсутствие каких-либо потенциалов на всех подключаемых GPIO (для выявления случаев «паразитной» запитки). Если гарантировано невозможно обеспечить нулевой потенциал на линии, обязательно поставить на этих линиях буфер, а на этапе прототипирования проверить отсутствие «паразитной» запитки.

## ТАБЛИЦА НАЗНАЧЕНИЯ КОНТАКТОВ SK-IMX6ULL-NANO

Большинство портов ввода-вывода процессора iMX6ULL имеет до семи периферийных функций, таблица соответствия выводов процессора и разъемов модуля SK-iMX6ULL-NANO-2E:

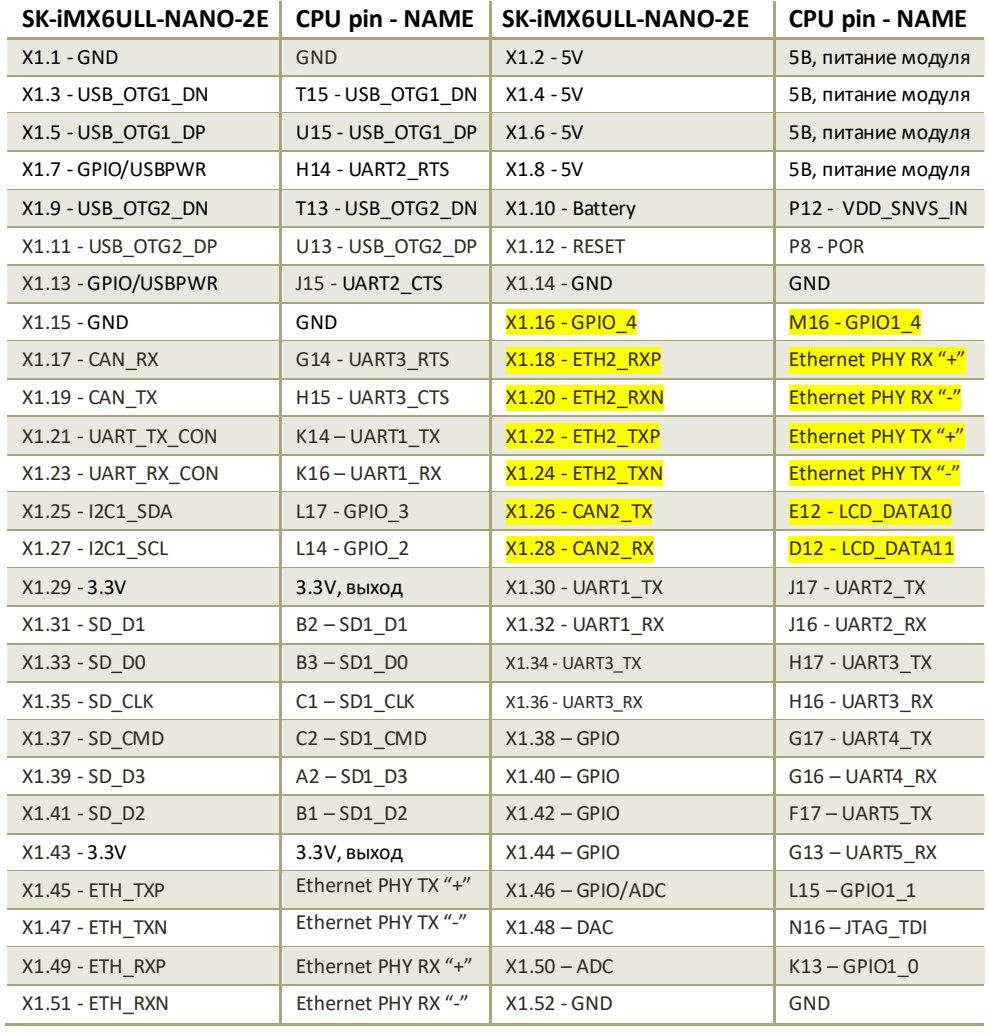

Отличие интерфейсных сигналов от модуля SK-iMX6ULL-NANO в таблице выделены желтым цветом.

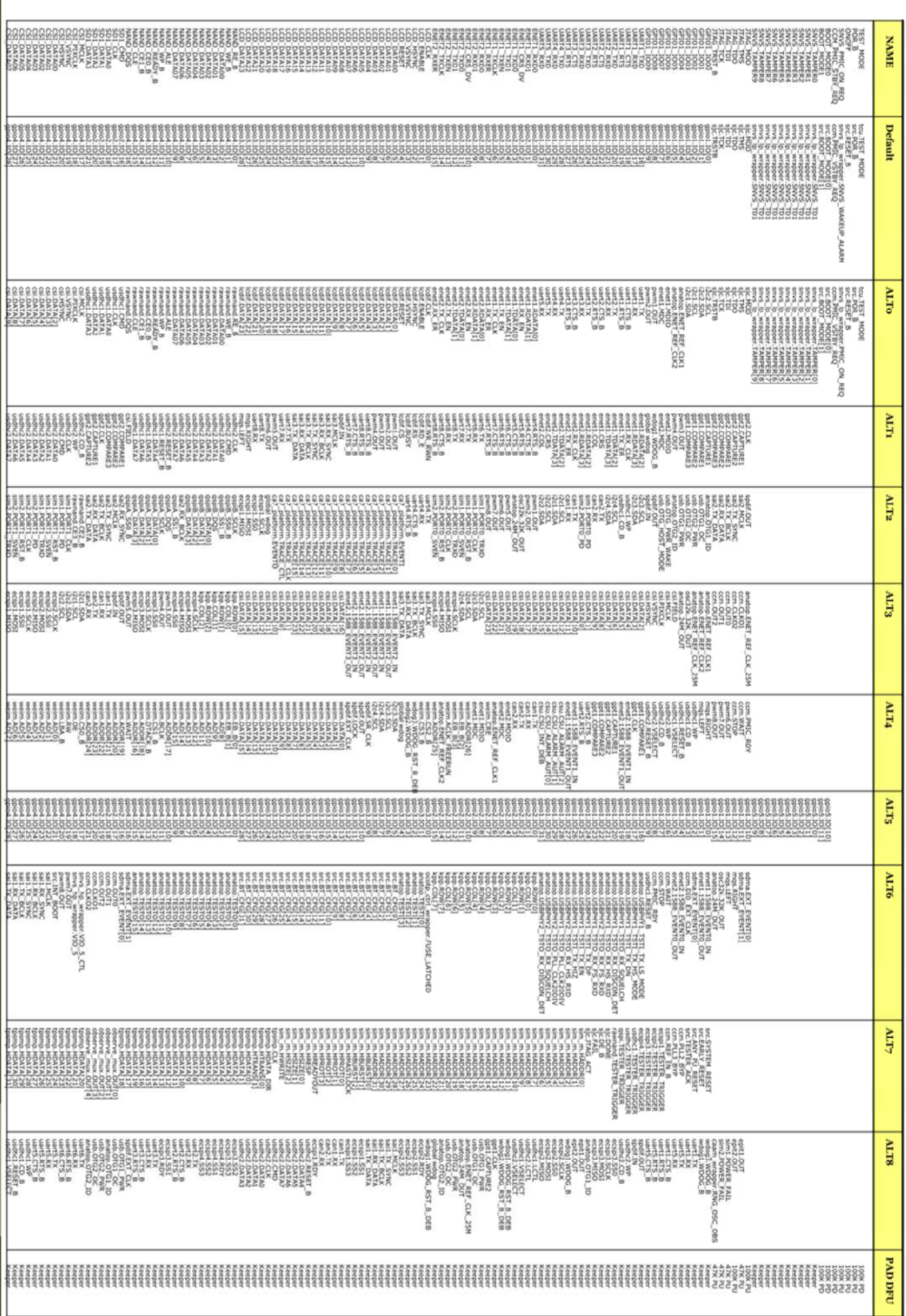

www.starterkit.ru

**i.MX6UL IOMUX** 

## СВЕДЕНИЯ ОБ ОРГАНИЗАЦИИ

www.starterkit.ru

info@starterkit.ru

Skype: starterkit.ru

Россия, г.Ижевск, ул.Телегина д.30

Тел.: (+7 3412) 478-448, +79226802173, +79226802174